#### **15-213**

# Exceptional Control Flow Part II October 24, 2007

#### **Topics**

- Process Hierarchy
- Shells
- Signals
- Nonlocal jumps

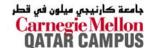

class15.ppt

### ECF Exists at All Levels of a System

#### **Exceptions**

Hardware and operating system kernel software

#### **Concurrent processes**

Hardware timer and kernel software

#### **Signals**

Kernel software

#### Non-local jumps

Application code

**Previous Lecture** 

**This Lecture** 

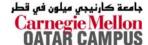

### The World of Multitasking

#### **System Runs Many Processes Concurrently**

- Process: executing program
  - State consists of memory image + register values + program counter
- Continually switches from one process to another
  - Suspend process when it needs I/O resource or timer event occurs
  - Resume process when I/O available or given scheduling priority
- Appears to user(s) as if all processes executing simultaneously
  - Even though most systems can only execute one process at a time
  - Except possibly with lower performance than if running alone

### Programmer's Model of Multitasking

#### **Basic Functions**

- fork() spawns new process
  - Called once, returns twice
- exit() terminates own process
  - Called once, never returns
  - Puts it into "zombie" status
- wait() and waitpid() wait for and reap terminated children
- execl() and execve() run a new program in an existing process
  - Called once, (normally) never returns

#### **Programming Challenge**

- Understanding the nonstandard semantics of the functions
- Avoiding improper use of system resources
  - E.g. "Fork bombs" can disable a system.

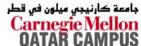

### **Unix Process Hierarchy**

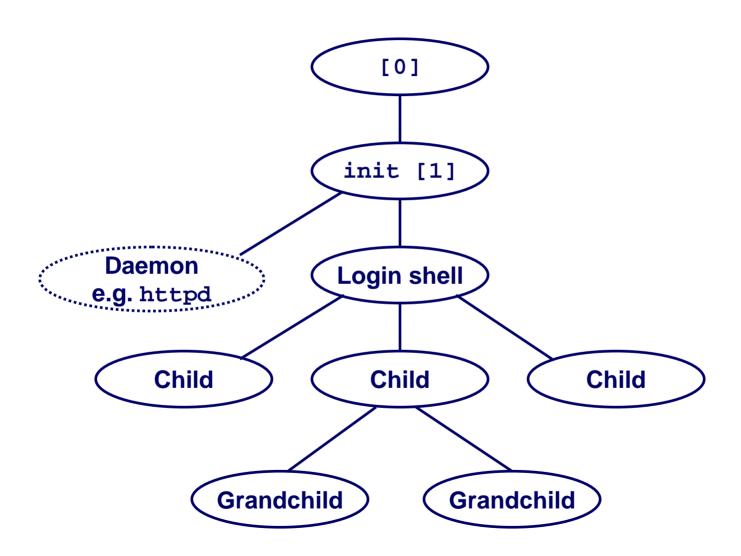

### The ps command

```
Unix> ps aux -w --forest
```

(output edited to fit slide)

| root 1 ? S init [3] root 2 ? SW [keventd] root 3 ? SWN [ksoftirqd_CPU0] root 4 ? SW [kswapd] root 5 ? SW [bdflush] root 6 ? SW [kupdated] root 9 ? SW< [mdrecoveryd] root 12 ? SW [scsi_eh_0] root 397 ? S /sbin/pump -i eth0 root 484 ? S< /usr/local/sbin/afsd -nosettime root 533 ? S syslogd -m 0 root 538 ? S klogd -2 rpc 563 ? S portmap rpcuser 578 ? S rpc.statd daemon 696 ? S /usr/sbin/atd root 713 ? S /usr/local/etc/nanny -init /etc/nanny.conf mmdf 721 ? S /usr/local/etc/deliver -b -csmtpcmu root 732 ? S \ /usr/local/sbin/named -f root 738 ? S \ /usr/local/sbin/sshd -D root 739 ? S <l -n="" -n<="" 752="" 753="" 754="" ?="" \="" etc="" local="" ntpd="" root="" s<l="" th="" usr=""><th></th><th></th><th></th><th></th><th></th></l> |         |     |     |                                                                |                                            |
|----------------------------------------------------------------------------------------------------|---------|-----|-----|----------------------------------------------------------------|--------------------------------------------|
| root 3 ? SWN [ksoftirqd_CPU0] root 4 ? SW [kswapd] root 5 ? SW [bdflush] root 6 ? SW [kupdated] root 9 ? SW< [mdrecoveryd] root 12 ? SW [scsi_eh_0] root 397 ? S /sbin/pump -i eth0 root 484 ? S< /usr/local/sbin/afsd -nosettime root 533 ? S syslogd -m 0 root 538 ? S klogd -2 rpc 563 ? S portmap rpcuser 578 ? S rpc.statd daemon 696 ? S /usr/sbin/atd root 713 ? S /usr/local/etc/nanny -init /etc/nanny.conf mmdf 721 ? S /usr/local/etc/deliver -b -csmtpcmu root 732 ? S \ _ /usr/local/sbin/sshd -D root 738 ? S <l -n="" -n<="" 752="" 753="" 754="" ?="" etc="" local="" ntpd="" root="" s<l="" td="" usr=""><td>USER</td><td>PID</td><td>TTY</td><td>STAT</td><td></td></l>                                                                        | USER    | PID | TTY | STAT                                                           |                                            |
| root                                                                                                    | root    |     |     | S                                                              | init [3]                                   |
| root                                                                                                    | root    |     |     | SW                                                             | [keventd]                                  |
| root 5 ? SW [bdflush] root 6 ? SW [kupdated] root 9 ? SW< [mdrecoveryd] root 12 ? SW [scsi_eh_0] root 397 ? S /sbin/pump -i eth0 root 484 ? S< /usr/local/sbin/afsd -nosettime root 533 ? S syslogd -m 0 root 538 ? S klogd -2 rpc 563 ? S portmap rpcuser 578 ? S rpc.statd daemon 696 ? S /usr/sbin/atd root 713 ? S /usr/local/etc/nanny -init /etc/nanny.conf mmdf 721 ? S \_ /usr/local/etc/deliver -b -csmtpcmu root 732 ? S \_ /usr/local/sbin/named -f root 738 ? S <l -n="" -n<="" 752="" 753="" 754="" 755="" ?="" \_="" etc="" local="" ntpd="" root="" s<l="" td="" usr=""><td>root</td><td></td><td></td><td>SWN</td><td>[ksoftirqd_CPU0]</td></l>                                                                                                  | root    |     |     | SWN                                                            | [ksoftirqd_CPU0]                           |
| root 9 ? SW [kupdated] root 9 ? SW< [mdrecoveryd] root 12 ? SW [scsi_eh_0] root 397 ? S /sbin/pump -i eth0 root 484 ? S< /usr/local/sbin/afsd -nosettime root 533 ? S syslogd -m 0 root 538 ? S klogd -2 rpc 563 ? S portmap rpcuser 578 ? S rpc.statd daemon 696 ? S /usr/sbin/atd root 713 ? S /usr/local/etc/nanny -init /etc/nanny.conf mmdf 721 ? S \_ /usr/local/etc/deliver -b -csmtpcmu root 732 ? S \_ /usr/local/sbin/named -f root 738 ? S \_ /usr/local/sbin/sshd -D root 739 ? S <l -n="" -n<="" 752="" 753="" 754="" 755="" ?="" \_="" etc="" local="" ntpd="" root="" s<l="" td="" usr=""><td>root</td><td>4</td><td>5</td><td>SW</td><td>[kswapd]</td></l>                                                                                       | root    | 4   | 5   | SW                                                             | [kswapd]                                   |
| root 9 ? SW< [mdrecoveryd] root 12 ? SW [scsi_eh_0] root 397 ? S /sbin/pump -i eth0 root 484 ? S< /usr/local/sbin/afsd -nosettime root 533 ? S syslogd -m 0 root 538 ? S klogd -2 rpc 563 ? S portmap rpcuser 578 ? S rpc.statd daemon 696 ? S /usr/sbin/atd root 713 ? S /usr/local/etc/nanny -init /etc/nanny.conf mmdf 721 ? S \_ /usr/local/etc/deliver -b -csmtpcmu root 732 ? S \_ /usr/local/sbin/named -f root 738 ? S \_ /usr/local/sbin/sshd -D root 739 ? S <l -n="" -n<="" 753="" 754="" ?="" \_="" etc="" local="" ntpd="" root="" s="" s<l="" td="" usr=""><td>root</td><td>5</td><td></td><td>SW</td><td>[bdflush]</td></l>                                                                                                    | root    | 5   |     | SW                                                             | [bdflush]                                  |
| root 397 ?                                                                                                    | root    | 6   |     | SW                                                             | [kupdated]                                 |
| root                                                                                                    | root    | 9   | ?   | SW<                                                            | [mdrecoveryd]                              |
| root                                                                                                    | root    | 12  | 3   | SW                                                             | [scsi_eh_0]                                |
| root 538 ? S syslogd -m 0  root 538 ? S klogd -2  rpc 563 ? S portmap  rpcuser 578 ? S rpc.statd  daemon 696 ? S /usr/sbin/atd  root 713 ? S /usr/local/etc/nanny -init /etc/nanny.conf  mmdf 721 ? S \_ /usr/local/etc/deliver -b -csmtpcmu  root 732 ? S \_ /usr/local/sbin/named -f  root 738 ? S \_ /usr/local/sbin/sshd -D  root 739 ? S <l -n="" 744="" 752="" 753="" ?="" \_="" etc="" local="" ntpd="" root="" s="" s<l="" sbin="" td="" usr="" zephyr-1.srv.cm<="" zhm=""><td>root</td><td>397</td><td>?</td><td>S</td><td>/sbin/pump -i eth0</td></l>                                                                                                    | root    | 397 | ?   | S                                                              | /sbin/pump -i eth0                         |
| root 538 ? S klogd -2  rpc 563 ? S portmap  rpcuser 578 ? S rpc.statd  daemon 696 ? S /usr/sbin/atd  root 713 ? S /usr/local/etc/nanny -init /etc/nanny.conf  mmdf 721 ? S \_ /usr/local/etc/deliver -b -csmtpcmu  root 732 ? S \_ /usr/local/sbin/named -f  root 738 ? S \_ /usr/local/sbin/sshd -D  root 739 ? S <l -n="" 744="" 752="" 753="" ?="" \_="" etc="" local="" ntpd="" root="" s="" s<l="" sbin="" td="" usr="" zephyr-1.srv.cm<="" zhm=""><td>root</td><td>484</td><td>?</td><td>S&lt;</td><td>/usr/local/sbin/afsd -nosettime</td></l>                                                                                                    | root    | 484 | ?   | S<                                                             | /usr/local/sbin/afsd -nosettime            |
| rpc 563 ? S portmap  rpcuser 578 ? S rpc.statd  daemon 696 ? S /usr/sbin/atd  root 713 ? S /usr/local/etc/nanny -init /etc/nanny.conf  mmdf 721 ? S \_ /usr/local/etc/deliver -b -csmtpcmu  root 732 ? S \_ /usr/local/sbin/named -f  root 738 ? S \_ /usr/local/sbin/sshd -D  root 739 ? S <l -n="" 744="" 752="" 753="" ?="" \_="" etc="" local="" ntpd="" root="" s="" s<l="" sbin="" td="" usr="" zephyr-1.srv.cm<="" zhm=""><td>root</td><td>533</td><td>3</td><td>S</td><td>syslogd -m 0</td></l>                                                                                                    | root    | 533 | 3   | S                                                              | syslogd -m 0                               |
| rpcuser 578 ? S rpc.statd  daemon 696 ? S /usr/sbin/atd  root 713 ? S /usr/local/etc/nanny -init /etc/nanny.conf  mmdf 721 ? S \_ /usr/local/etc/deliver -b -csmtpcmu  root 732 ? S \_ /usr/local/sbin/named -f  root 738 ? S \_ /usr/local/sbin/sshd -D  root 739 ? S <l -n="" 744="" 752="" 753="" ?="" \_="" etc="" local="" ntpd="" root="" s="" s<l="" sbin="" td="" usr="" zephyr-1.srv.cm<="" zhm=""><td>root</td><td>538</td><td>3</td><td>S</td><td>klogd -2</td></l>                                                                                                    | root    | 538 | 3   | S                                                              | klogd -2                                   |
| daemon       696 ?       S /usr/sbin/atd         root       713 ?       S /usr/local/etc/nanny -init /etc/nanny.conf         mmdf       721 ?       S /usr/local/etc/deliver -b -csmtpcmu         root       732 ?       S /usr/local/sbin/named -f         root       738 ?       S /usr/local/sbin/sshd -D         root       739 ?       S <l -n<="" etc="" local="" ntpd="" td="" usr="">         root       752 ?       S<l -n<="" etc="" local="" ntpd="" td="" usr="">         root       753 ?       S<l -n<="" etc="" local="" ntpd="" td="" usr="">         root       744 ?       S /usr/local/sbin/zhm -n zephyr-1.srv.cm</l></l></l>                                                                                                    | rpc     | 563 | ?   | S                                                              | portmap                                    |
| root 713 ? S /usr/local/etc/nanny -init /etc/nanny.conf mmdf 721 ? S \_ /usr/local/etc/deliver -b -csmtpcmu root 732 ? S \_ /usr/local/sbin/named -f root 738 ? S \_ /usr/local/sbin/sshd -D root 739 ? S <l -n="" 744="" 752="" 753="" ?="" \_="" etc="" local="" ntpd="" root="" s="" s<l="" sbin="" td="" usr="" zephyr-1.srv.cm<="" zhm=""><td>rpcuser</td><td>578</td><td>?</td><td>S</td><td>rpc.statd</td></l>                                                                                                    | rpcuser | 578 | ?   | S                                                              | rpc.statd                                  |
| <pre>mmdf 721 ? S \_ /usr/local/etc/deliver -b -csmtpcmu root 732 ? S \_ /usr/local/sbin/named -f root 738 ? S \_ /usr/local/sbin/sshd -D root 739 ? S<l -n="" 744="" 752="" 753="" ?="" \_="" etc="" local="" ntpd="" pre="" root="" s="" s<l="" sbin="" usr="" zephyr-1.srv.cm<="" zhm=""></l></pre>                                                                                                    | daemon  | 696 | ?   | S                                                              | /usr/sbin/atd                              |
| <pre>mmdf 721 ? S \_ /usr/local/etc/deliver -b -csmtpcmu root 732 ? S \_ /usr/local/sbin/named -f root 738 ? S \_ /usr/local/sbin/sshd -D root 739 ? S<l -n="" 744="" 752="" 753="" ?="" \_="" etc="" local="" ntpd="" pre="" root="" s="" s<l="" sbin="" usr="" zephyr-1.srv.cm<="" zhm=""></l></pre>                                                                                                    | root    | 713 | ?   | S                                                              | /usr/local/etc/nanny -init /etc/nanny.conf |
| root 738 ? S \_ /usr/local/sbin/sshd -D root 739 ? S <l -n="" 744="" 752="" 753="" ?="" \_="" etc="" local="" ntpd="" root="" s="" s<l="" sbin="" td="" usr="" zephyr-1.srv.cm<="" zhm=""><td>mmdf</td><td>721</td><td>?</td><td>S</td><td>\_ /usr/local/etc/deliver -b -csmtpcmu</td></l>                                                                                                    | mmdf    | 721 | ?   | S                                                              | \_ /usr/local/etc/deliver -b -csmtpcmu     |
| root 739 ? S <l -n="" 744="" 752="" 753="" ?="" \="" etc="" local="" ntpd="" root="" s="" s<l="" sbin="" td="" usr="" zephyr-1.srv.cm<="" zhm=""  =""><td>root</td><td>732</td><td>?</td><td>S</td><td>\_ /usr/local/sbin/named -f</td></l>                                                                                                    | root    | 732 | ?   | S                                                              | \_ /usr/local/sbin/named -f                |
| root 752 ? S <l -n="" 744="" 753="" ?="" \="" \_="" etc="" local="" ntpd="" root="" s="" s<l="" sbin="" td="" usr="" zephyr-1.srv.cm<="" zhm=""><td>root</td><td>738</td><td>?</td><td>S</td><td>\_ /usr/local/sbin/sshd -D</td></l>                                                                                                    | root    | 738 | ?   | S                                                              | \_ /usr/local/sbin/sshd -D                 |
| root 753 ? S <l -n="" 744="" ?="" etc="" local="" ntpd="" root="" s="" sbin="" td="" usr="" zephyr-1.srv.cm<="" zhm=""><td>root</td><td>739</td><td>?</td><td>S<l< td=""><td><pre>\_ /usr/local/etc/ntpd -n</pre></td></l<></td></l>                                                                                                    | root    | 739 | ?   | S <l< td=""><td><pre>\_ /usr/local/etc/ntpd -n</pre></td></l<> | <pre>\_ /usr/local/etc/ntpd -n</pre>       |
| root 744 ? S \_ /usr/local/sbin/zhm -n zephyr-1.srv.cm                                                                                                    | root    | 752 | ?   | S <l< td=""><td>\_ /usr/local/etc/ntpd -n</td></l<>            | \_ /usr/local/etc/ntpd -n                  |
|                                                                                                    | root    | 753 | ?   | S <l< td=""><td>\_ /usr/local/etc/ntpd -n</td></l<>            | \_ /usr/local/etc/ntpd -n                  |
|                                                                                                    | root    | 744 | ?   | S                                                              | \_ /usr/local/sbin/zhm -n zephyr-1.srv.cm  |
| TOOC 11I D ZEW C EDIT W / MEAN WORDE                                                                                                    | root    | 774 | ?   | S                                                              | gpm -t ps/2 -m /dev/mouse                  |
| root 786 ? S crond                                                                                                    | root    | 786 | ?   |                                                                | -                                          |

### The ps Command (cont.)

```
USER
           PID TTY
                         STAT COMMAND
           889 tty1
root
                              /bin/login -- agn
agn
           900 ttv1
                         S
                               \ xinit -- :0
           921
                         SL
                                   \_ /etc/X11/X -auth /usr1/agn/.Xauthority :0
root
           948 ttv1
                         S
                                   \ /bin/sh /afs/cs.cmu.edu/user/agn/.xinitrc
agn
                         S
                                          xterm -geometry 80x45+1+1 -C -j -ls -n
           958 tty1
agn
                                            \ -tcsh
           966 pts/0
agn
                                                 /usr/local/bin/wish8.0 -f /usr
agn
          1184 pts/0
                                                     /usr/local/bin/wish8.0 -f
          1212 pts/0
agn
                         S
                                                       aspell -a -S
          3346 pts/0
agn
                         S
                                                   /bin/sh /usr/local/libexec/moz
          1191 pts/0
agn
          1204 8 pts/0
                                                    \ /usr/local/libexec/mozilla
agn
                                                           /usr/local/libexec/moz
          1207 8 pts/0
agn
          1208 8 pts/0
                                                             \ /usr/local/libexec
agn
                                                             \ /usr/local/libexec
agn
          1209 8 pts/0
                                                               /usr/local/libexec
         17814 8 pts/0
agn
                                                            usr/local/lib/Acrobat
          2469
                pts/0
agn
          2483
                                                           java_vm
                pts/0
agn
          2484
                pts/0
                                                             \ java vm
agn
          2485
                pts/0
                                                                 \_ java_vm
agn
          3042
                                                                    java vm
                pts/0
agn
                                           /bin/sh /usr/local/libexec/kde/bin/sta
agn
           959 tty1
                                            \ kwrapper ksmserver
          1020 tty1
agn
```

- 1. Pushing reset button loads the PC with the address of a small bootstrap program.
- 2. Bootstrap program loads the boot block (disk block 0).
- 3. Boot block program loads kernel binary (e.g., /boot/vmlinux)
- 4. Boot block program passes control to kernel.
- 5. Kernel handcrafts the data structures for process 0.

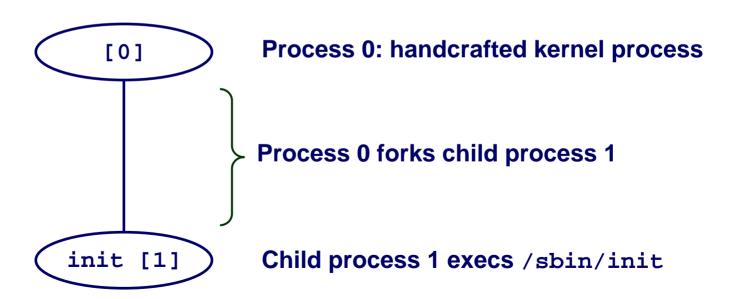

Boot Disk / CD / Floppy

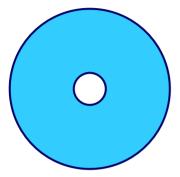

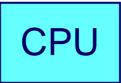

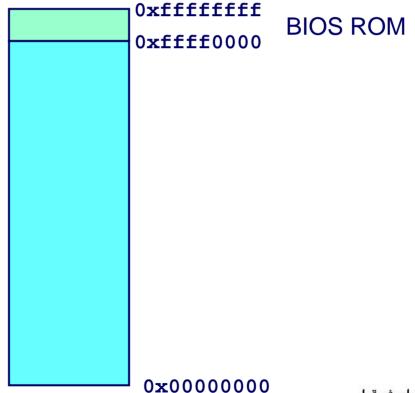

Boot Disk / CD / Floppy

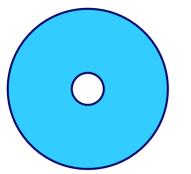

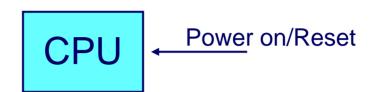

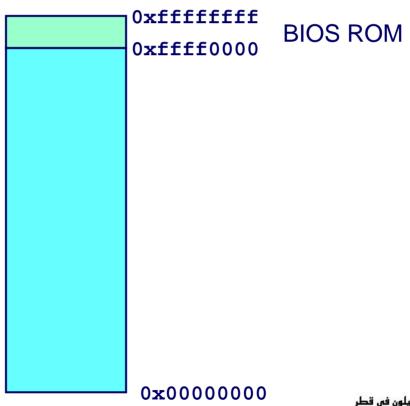

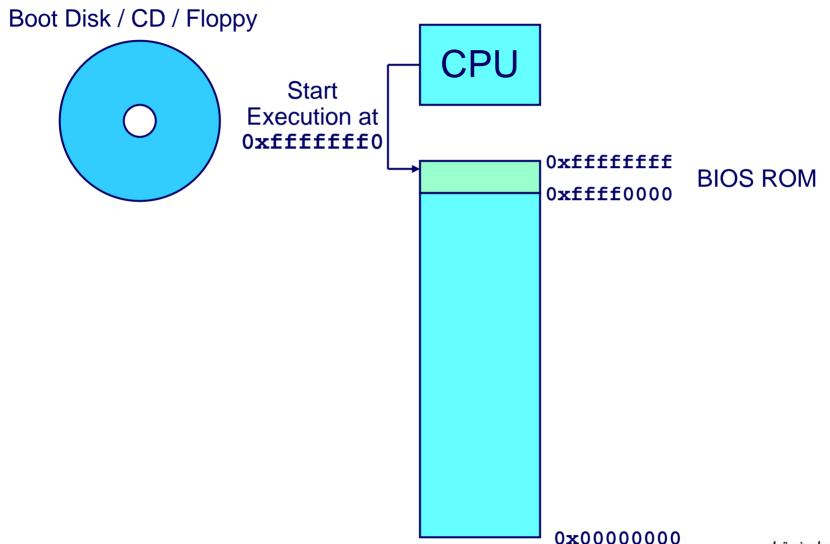

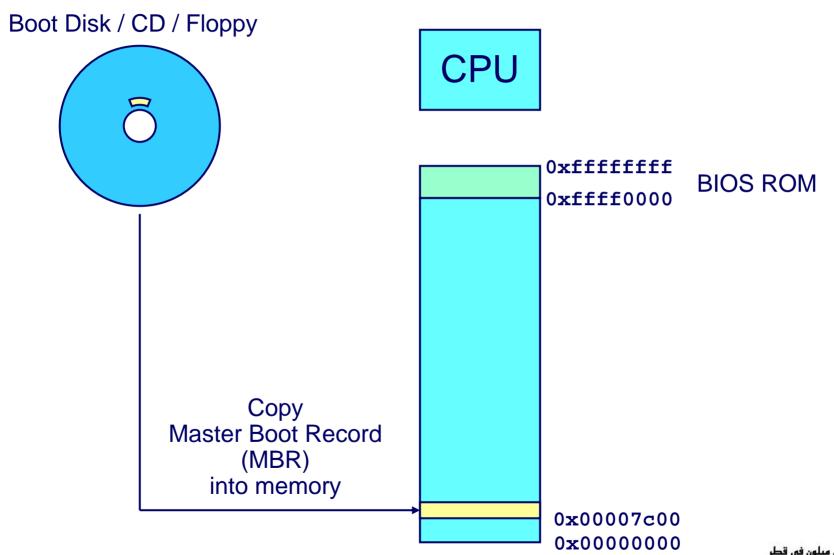

Boot Disk / CD / Floppy **CPU** 0xffffffff **BIOS ROM** 0xffff0000 **BIOS** verifies MBR and jumps to 0x00007c00 0x00007c00

0x00000000

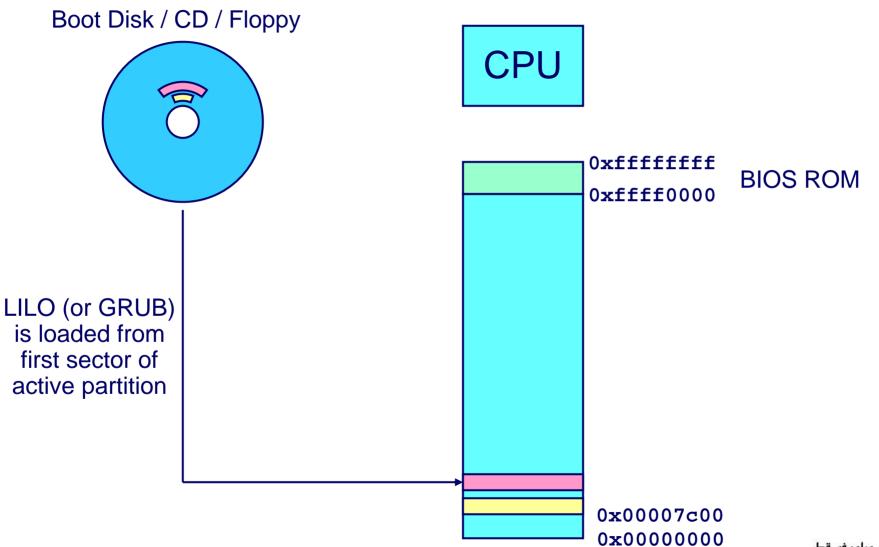

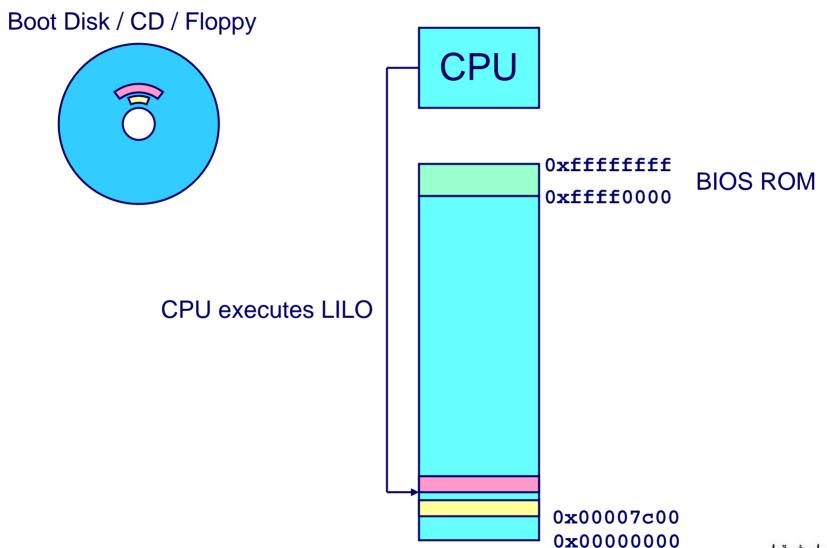

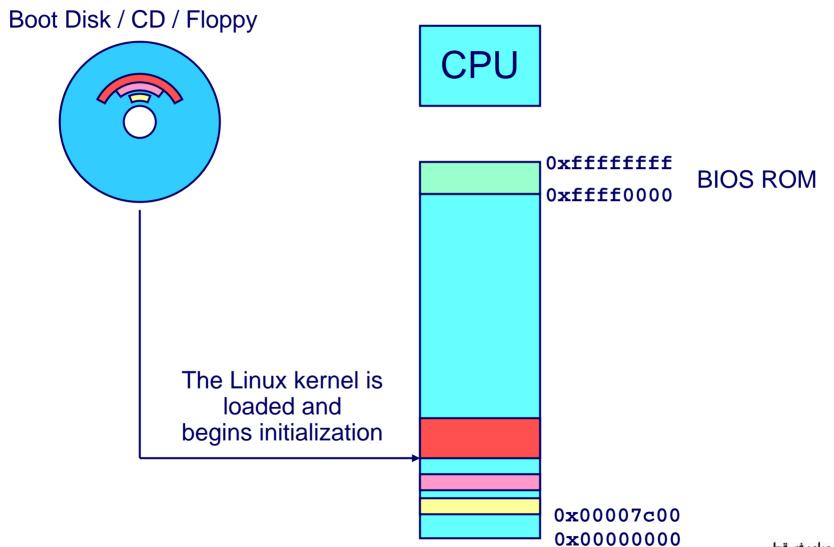

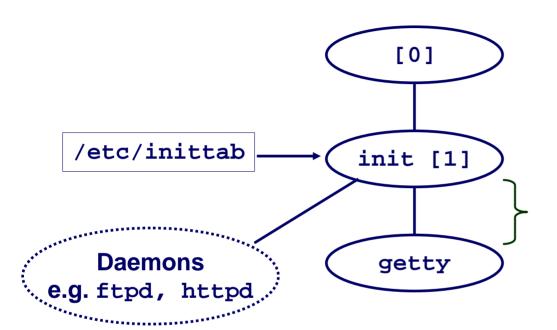

init forks and execs
daemons per
/etc/inittab, and forks
and execs a getty program
for the console

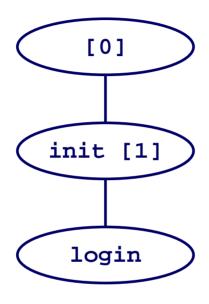

The getty process execs a login program

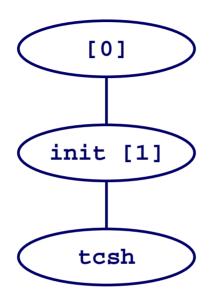

login reads login-ID and passwd. if OK, it execs a shell. if not OK, it execs another getty

In case of login on the console **xinit** may be used instead of a shell to start the window manger

### **Shell Programs**

# A *shell* is an application program that runs programs on behalf of the user.

- sh Original Unix Bourne Shell
- csh BSD Unix C Shell, tcsh Enhanced C Shell
- bash -Bourne-Again Shell

```
int main()
{
    char cmdline[MAXLINE];

while (1) {
        /* read */
        printf("> ");
        Fgets(cmdline, MAXLINE, stdin);
        if (feof(stdin))
            exit(0);

        /* evaluate */
        eval(cmdline);
    }
}
```

### Execution is a sequence of read/evaluate steps

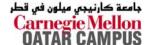

### Simple Shell eval Function

```
void eval(char *cmdline)
    char *argv[MAXARGS]; /* argv for execve() */
    int bq;
                      /* should the job run in bg or fg? */
                        /* process id */
    pid t pid;
    bg = parseline(cmdline, argv);
    if (!builtin command(argv)) {
       if ((pid = Fork()) == 0) {    /* child runs user job */
           if (execve(argv[0], argv, environ) < 0) {</pre>
               printf("%s: Command not found.\n", argv[0]);
               exit(0);
       if (!bg) { /* parent waits for fg job to terminate */
           int status;
           if (waitpid(pid, &status, 0) < 0)</pre>
               unix error("waitfg: waitpid error");
       else
                 /* otherwise, don't wait for bg job */
           printf("%d %s", pid, cmdline);
```

15-213, F'07

### Problem with Simple Shell Example

Shell correctly waits for and reaps foreground jobs.

#### But what about background jobs?

- Will become zombies when they terminate.
- Will never be reaped because shell (typically) will not terminate.
- Creates a memory leak that will eventually crash the kernel when it runs out of memory.

Solution: Reaping background jobs requires a mechanism called a signal.

### **Signals**

# A signal is a small message that notifies a process that an event of some type has occurred in the system.

- Kernel abstraction for exceptions and interrupts.
- Sent from the kernel (sometimes at the request of another process) to a process.
- Different signals are identified by small integer ID's (1-30)
- The only information in a signal is its ID and the fact that it arrived.

| ID |    | Name    | Default Action   | Corresponding Event                      |
|----|----|---------|------------------|------------------------------------------|
|    | 2  | SIGINT  | Terminate        | Interrupt from keyboard (ctl-c)          |
|    | 9  | SIGKILL | Terminate        | Kill program (cannot override or ignore) |
|    | 11 | SIGSEGV | Terminate & Dump | Segmentation violation                   |
|    | 14 | SIGALRM | Terminate        | Timer signal                             |
|    | 17 | SIGCHLD | Ignore           | Child stopped or terminated              |

### **Signal Concepts**

#### Sending a signal

- Kernel sends (delivers) a signal to a destination process by updating some state in the context of the destination process.
- Kernel sends a signal for one of the following reasons:
  - Kernel has detected a system event such as divide-by-zero (SIGFPE) or the termination of a child process (SIGCHLD)
  - Another process has invoked the kill system call to explicitly request the kernel to send a signal to the destination process.

### Signal Concepts (continued)

#### Receiving a signal

- A destination process receives a signal when it is forced by the kernel to react in some way to the delivery of the signal.
- Three possible ways to react:
  - Ignore the signal (do nothing)
  - Terminate the process (with optional core dump).
  - Catch the signal by executing a user-level function called a signal handler.
    - » Akin to a hardware exception handler being called in response to an asynchronous interrupt.

### Signal Concepts (continued)

# A signal is *pending* if it has been sent but not yet received.

- There can be at most one pending signal of any particular type.
- Important: Signals are not queued
  - If a process has a pending signal of type k, then subsequent signals of type k that are sent to that process are discarded.

#### A process can **block** the receipt of certain signals.

Blocked signals can be delivered, but will not be received until the signal is unblocked.

A pending signal is received at most once.

### **Signal Concepts**

# Kernel maintains pending and blocked bit vectors in the context of each process.

- pending represents the set of pending signals
  - Kernel sets bit k in pending whenever a signal of type k is delivered.
  - Kernel clears bit k in pending whenever a signal of type k is received
- blocked represents the set of blocked signals
  - Can be set and cleared by the application using the sigprocmask function.

### **Process Groups**

# Every process belongs to exactly one process group

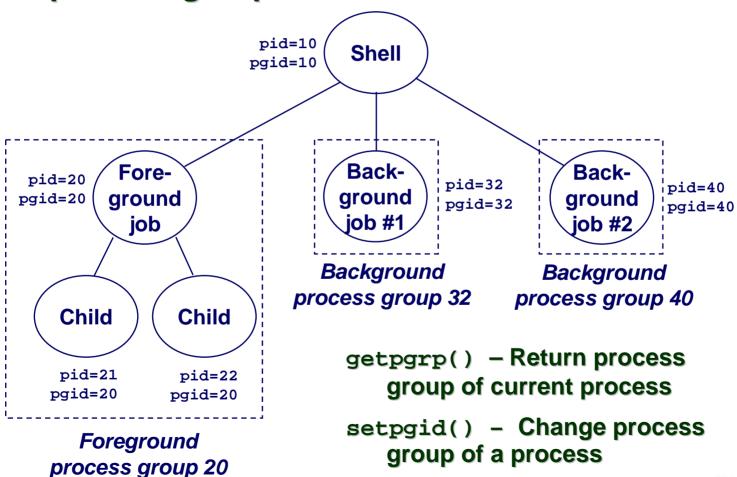

### Sending Signals with kill Program

#### kill program sends arbitrary signal to a process or process group

#### **Examples**

- kill -9 24818
  - Send SIGKILL to process 24818
- kill -9 -24817
  - Send SIGKILL to every process in process group 24817.

```
linux> ./forks 16
linux> Child1: pid=24818 pgrp=24817
Child2: pid=24819 pgrp=24817
linux> ps
  PID TTY
                   TIME CMD
               00:00:00 tcsh
24788 pts/2
24818 pts/2
               00:00:02 forks
24819 pts/2
               00:00:02 forks
24820 pts/2
               00:00:00 ps
linux> kill -9 -24817
linux> ps
  PID TTY
                   TIME CMD
24788 pts/2
               00:00:00 tcsh
24823 pts/2
               00:00:00 ps
linux>
```

### Sending Signals from the Keyboard

Typing ctrl-c (ctrl-z) sends a SIGINT (SIGTSTP) to every job in the foreground process group.

- SIGINT default action is to terminate each process
- SIGTSTP default action is to stop (suspend) each process

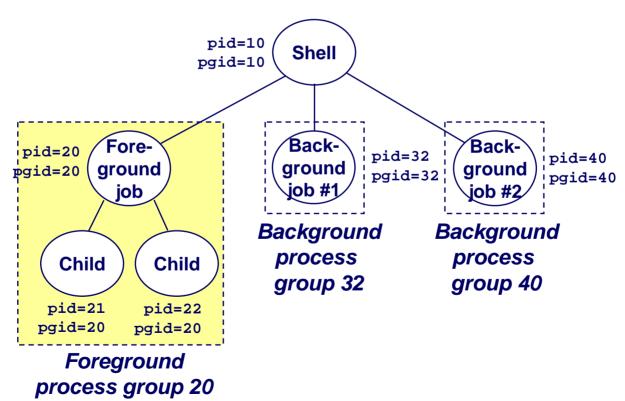

### Example of ctrl-c and ctrl-z

```
bluefish> ./forks 17
Child: pid=28108 pgrp=28107
Parent: pid=28107 pgrp=28107
<types ctrl-z>
Suspended
bluefish> ps w
  PTD TTY
               STAT
                       TIME COMMAND
                       0:00 -tcsh
27699 pts/8
               Ss
28107 pts/8
               Т
                       0:01 ./forks 17
28108 pts/8
                       0:01 ./forks 17
28109 pts/8
               R+
                       0:00 ps w
bluefish> fq
./forks 17
<types ctrl-c>
bluefish> ps w
  PID TTY
               STAT
                       TIME COMMAND
27699 pts/8
                       0:00 -tcsh
               Ss
28110 pts/8
                       0:00 ps w
               R+
```

STAT (process state) Legend:

First letter: S: sleeping T: stopped R: running

Second letter:

s: session leader

+: foreground proc group

See "man ps" for more details

### Sending Signals with kill Function

```
void fork12()
    pid t pid[N];
    int i, child status;
    for (i = 0; i < N; i++)
        if ((pid[i] = fork()) == 0)
            while(1); /* Child infinite loop */
    /* Parent terminates the child processes */
    for (i = 0; i < N; i++) {
        printf("Killing process %d\n", pid[i]);
        kill(pid[i], SIGINT);
    /* Parent reaps terminated children */
    for (i = 0; i < N; i++) {
        pid t wpid = wait(&child status);
        if (WIFEXITED(child status))
            printf("Child %d terminated with exit status %d\n",
                    wpid, WEXITSTATUS(child status));
        else
            printf("Child %d terminated abnormally\n", wpid);
```

### **Receiving Signals**

Suppose kernel is returning from an exception handler and is ready to pass control to process *p*.

Kernel computes pnb = pending & ~blocked

■ The set of pending nonblocked signals for process p

If 
$$(pnb == 0)$$

■ Pass control to next instruction in the logical flow for p.

#### **Else**

- Choose least nonzero bit *k* in pnb and force process *p* to receive signal *k*.
- The receipt of the signal triggers some *action* by *p*
- Repeat for all nonzero k in pnb.
- Pass control to next instruction in logical flow for p.

#### **Default Actions**

# Each signal type has a predefined *default action*, which is one of:

- The process terminates
- The process terminates and dumps core.
- The process stops until restarted by a SIGCONT signal.
- The process ignores the signal.

### **Installing Signal Handlers**

# The signal function modifies the default action associated with the receipt of signal signum:

handler\_t \*signal(int signum, handler\_t \*handler)

#### Different values for handler:

- SIG\_IGN: ignore signals of type signum
- SIG\_DFL: revert to the default action on receipt of signals of type signum.
- Otherwise, handler is the address of a *signal handler* 
  - Called when process receives signal of type signum
  - Referred to as "installing" the handler.
  - Executing handler is called "catching" or "handling" the signal.
  - When the handler executes its return statement, control passes back to instruction in the control flow of the process that was interrupted by receipt of the signal.

### Signal Handling Example

```
linux> ./forks 13
Killing process 24973
Killing process 24974
Killing process 24975
Killing process 24976
Killing process 24977
Process 24977 received signal 2
Child 24977 terminated with exit status 0
Process 24976 received signal 2
Child 24976 terminated with exit status 0
Process 24975 received signal 2
Child 24975 terminated with exit status 0
Process 24974 received signal 2
Child 24974 terminated with exit status 0
Process 24973 received signal 2
Child 24973 terminated with exit status 0
linux>
```

#### Signals Handlers as Concurrent Flows

A signal handler is a separate logical flow (thread) that runs concurrently with the main program.

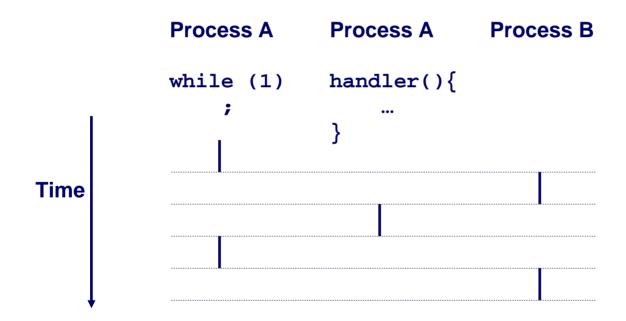

## **Another View of Signal Handlers as Concurrent Flows**

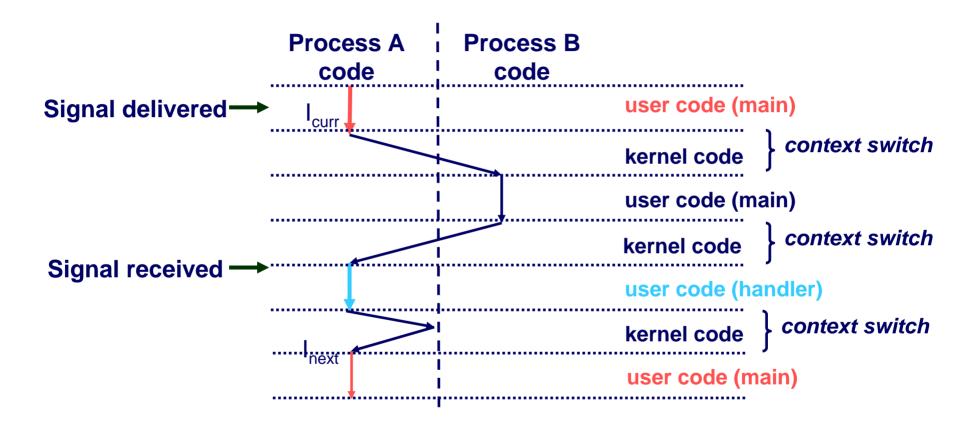

### Signal Handler Funkiness

```
int ccount = 0:
void child handler(int sig)
    int child status;
    pid t pid = wait(&child status);
    ccount --:
    printf("Received signal %d from process %d\n",
           sig, pid);
void fork14()
    pid_t pid[N];
    int i, child status;
    ccount = N;
    signal(SIGCHLD, child handler);
    for (i = 0; i < N; i++)
        if ((pid[i] = fork()) == 0) {
             sleep(1); /* deschedule child */
             exit(0); /* Child: Exit */
    while (ccount > 0)
        pause();/* Suspend until signal occurs */
```

## Pending signals are not queued

- For each signal type, just have single bit indicating whether or not signal is pending
- Even if multiple processes have sent this signal

## Living With Nonqueuing Signals

#### Must check for all terminated jobs

■ Typically loop with wait

```
void child handler2(int sig)
    int child status;
    pid t pid;
    while ((pid = waitpid(-1, &child status, WNOHANG)) > 0) {
       ccount--:
       printf("Received signal %d from process %d\n", sig, pid);
void fork15()
{
    signal(SIGCHLD, child_handler2);
```

## Signal Handler Funkiness (Cont.)

#### Signal arrival during long system calls (say a read)

- Signal handler interrupts read() call
  - Linux: upon return from signal handler, the read() call is restarted automatically
  - Some other flavors of Unix can cause the read() call to fail with an EINTER error number (errno) in this case, the application program can restart the slow system call

Subtle differences like these complicate the writing of portable code that uses signals.

# A Program That Reacts to Externally Generated Events (ctrl-c)

```
#include <stdlib.h>
#include <stdio.h>
#include <signal.h>
void handler(int sig) {
  printf("You think hitting ctrl-c will stop the bomb?\n");
  sleep(2);
  printf("Well...");
  fflush(stdout);
  sleep(1);
  printf("OK\n");
  exit(0);
main() {
  signal(SIGINT, handler); /* installs ctl-c handler */
  while(1) {
```

# A Program That Reacts to Internally Generated Events

```
#include <stdio.h>
#include <signal.h>
int beeps = 0;
/* SIGALRM handler */
void handler(int sig) {
  printf("BEEP\n");
  fflush(stdout);
  if (++beeps < 5)
    alarm(1):
  else {
    printf("BOOM!\n");
    exit(0);
```

```
linux> a.out
BEEP
BEEP
BEEP
BEEP
BEEP
BOOM!
bass>
```

### Nonlocal Jumps: setjmp/longjmp

## Powerful (but dangerous) user-level mechanism for transferring control to an arbitrary location.

- Controlled way to break the procedure call / return discipline
- Useful for error recovery and signal handling

```
int setjmp(jmp_buf j)
```

- Must be called before longjmp
- Identifies a return site for a subsequent longjmp.
- Called once, returns one or more times

#### Implementation:

- Remember where you are by storing the current register context, stack pointer, and PC value in jmp\_buf.
- Return 0

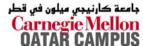

#### setjmp/longjmp (cont)

```
void longjmp(jmp_buf j, int i)
```

- Meaning:
  - return from the setjmp remembered by jump buffer j again...
  - ...this time returning i instead of 0
- Called after setjmp
- Called once, but never returns

#### longjmp Implementation:

- Restore register context from jump buffer j
- Set %eax (the return value) to i
- Jump to the location indicated by the PC stored in jump buf j.

### setjmp/longjmp Example

```
#include <setjmp.h>
jmp buf buf;
main() {
   if (setjmp(buf) != 0) {
      printf("back in main due to an error\n");
   else
      printf("first time through\n");
   p1(); /* p1 calls p2, which calls p3 */
p3() {
   <error checking code>
   if (error)
      longjmp(buf, 1)
```

### **Limitations of Nonlocal Jumps**

#### Works within stack discipline

Can only long jump to environment of function that has been

called but not yet completed

```
jmp buf env;
P1()
  if (setjmp(env)) {
    /* Long Jump to here */
  } else {
    P2();
P2()
{ . . . P2(); . . . P3(); }
P3()
  longjmp(env, 1);
```

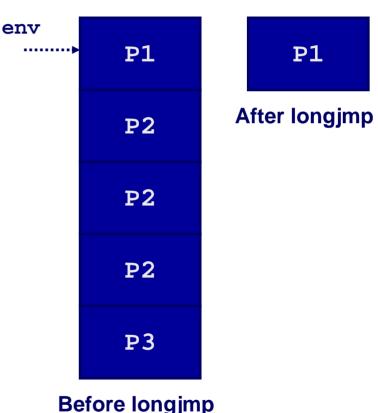

## Limitations of Long Jumps (cont.)

#### Works within stack discipline

■ Can only long jump to environment of function that has been

called but not yet completed

```
imp buf env;
P1()
  P2(); P3();
P2()
   if (setjmp(env)) {
    /* Long Jump to here */
P3()
  longjmp(env, 1);
```

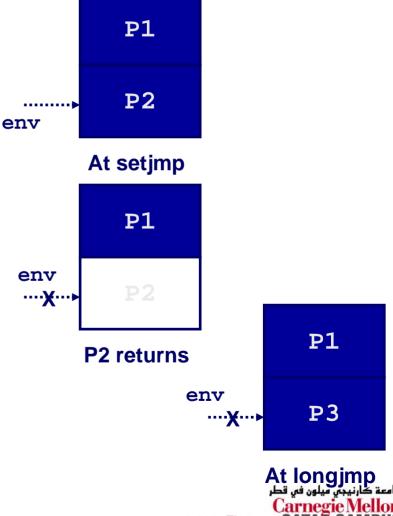

## Putting It All Together: A Program That Restarts Itself When ctrl-c'd

```
#include <stdio.h>
#include <signal.h>
#include <setimp.h>
sigimp buf buf;
void handler(int sig) {
  siglongjmp(buf, 1);
main() {
  signal(SIGINT, handler);
  if (!sigsetjmp(buf, 1))
    printf("starting\n");
  else
    printf("restarting\n");
```

```
while(1) {
    sleep(1);
    printf("processing...\n");
}
```

```
bass> a.out
starting
processing...
processing...
processing...
processing...
restarting
processing...
ctrl-c
Ctrl-c
```

#### Summary

#### Signals provide process-level exception handling

- Can generate from user programs
- Can define effect by declaring signal handler

#### Some caveats

- Very high overhead
  - >10,000 clock cycles
  - Only use for exceptional conditions
- Don't have queues
  - Just one bit for each pending signal type

## Nonlocal jumps provide exceptional control flow within process

Within constraints of stack discipline